# Free Download

#### Teamviewer 15 For Mac

| 😋 TeamViewer – 🗆 🗙                                                                                                    |                                                                                                    | Computers & Contacts ×                                            |
|----------------------------------------------------------------------------------------------------|----------------------------------------------------------------------------------------------------|-------------------------------------------------------------------|
| Connection     Extras     Help       Invite Partner     Invite Partner       Setup unattended access     Image: Setup unattended access       Open Management Console     Image: Setup unattended access                          | Meeting     Official Action     Official Action     Official | Please sign in                                                    |
| Exit TeamViewer   Please tell your partner the following ID and password if you would like to allow remote control.   Your ID   Password   Enter a personal password to access this computer from anywhere.   Personal   Password | Control Remote Computer<br>Please enter your partner's ID in order to<br>control the remote computer.<br>Partner ID<br>© Remote control<br>© File transfer<br>Connect to partner                                                                                                    | E-mail Password Sign In Keep me signed in Forgot password Sign Up |
| Ready to connect (secure connection)                                                                                                    | Computers & Contacts >>                                                                                                    |                                                                   |

Teamviewer 15 For Mac

4

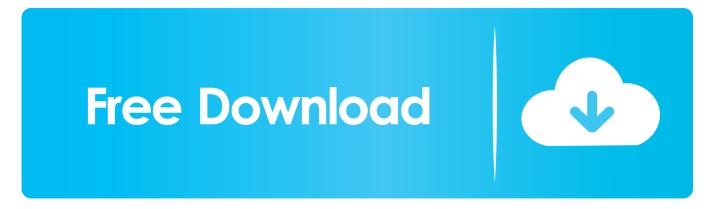

To connect to another computer just run TeamViewer on both machines without the need of an installation procedure.. Remote Presentation of Products, Solutions and ServicesThe second the tool mode allows you to present your desktop to a partner.. File TransferThe app comes with integrated file transfer that allows you to copy files and folders from and to a remote partner - which also works behind firewallsWorks behind FirewallsThe major difficulties in using remote control software are firewalls and blocked ports, as well as NAT routing for local IP addresses.

- 1. teamviewer
- 2. teamviewer 14
- 3. teamviewer quicksupport

Features and HighlightsRemote Control without InstallationWith TeamViewer for macOS you can remotely control any Mac anywhere on the Internet.. 10 or laterAuthor / Product:TeamViewer GmbH / TeamViewer for MacOld Versions:Filename:TeamViewer.. Establish incoming and outgoing connections between devices; Real-time remote access and support; Collaborate online, participate in meetings, and chat with others; Start using TeamViewer for free immediately after downloading.. Also Available: Download TeamViewer for WindowsTeamViewer for WindowsDec 26, 2018 If TeamViewer 15 Serial Key wants to acquire any training for whatever you may get it.. Teamviewer 15 Mac FullLatest Version:TeamViewer 15 4 4445 LATESTRequirements:Mac OS X 10.

## teamviewer

teamviewer, teamviewer download, teamviewer mac, teamviewer quicksupport, teamviewer online, teamviewer que es, teamviewer for chromebook, teamviewer gratis, teamviewer 14, teamviewer free download, teamviewer 15, teamviewer linux, teamviewer alternative, teamviewer android, teamviewer host <u>Newest Version Of Os X For Mac</u>

Show your demos, products and presentations over the Internet within seconds - live from your screen.. High PerformanceOptimized for connections over LANs AND the Internet, Team Viewer for Mac features automatic bandwidthbased quality selection for optimized use on any connection.. With the first start automatic partner IDs are generated on both computers Enter your partner's ID into TeamViewer and the connection is established immediately.. If you use the app you don't have to worry about firewalls: the program will find a route to your partner.. With the first start automatic partner IDs are generated on both computers TeamViewer for Mac. Download Safari For Mac 10.8 5

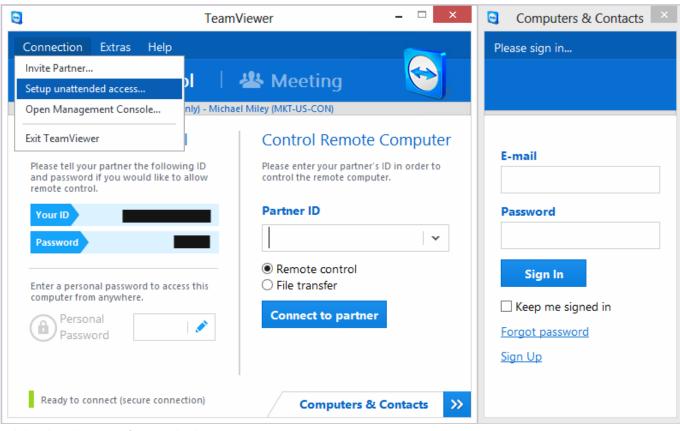

Adobe Photoshop Mac Os Download

## teamviewer 14

#### Teams Microsoft For Mac

dmgDetails:TeamViewer for Mac 2020 full offline installer setup for MacTeamViewer for Mac is a solution for remote control, desktop sharing, and file transfer that works behind any firewall and NAT proxy.. To connect to another computer just run TeamViewer on both machines without the need of an installation procedure.. TeamViewer for Mac is a solution for remote control, desktop sharing, andfile transfer that works behind any firewall and NAT proxy. <u>Casmate Driver</u>

## teamviewer quicksupport

#### jetaudio v7 5 3 15 plus 25

Note: Requires 64-bit processor Free for non-commercial personal use 7-day trial for commercial use.. Highest Security StandardThe tool is a very secure solution The commercial the app versions feature completely secure data channels with key exchange and RC4 session encoding, the same security standard used by https/SSL.. No Installation RequiredTo install the app no admin rights are required Just run the software and off you go.. No installation is required, just run the application on both sides and connect - even through tight firewalls. e828bfe731 Best Program For Website Creation

e828bfe731

Macbooster 2.1.8 For Macos